## 記事にコメントを返信する

(1)記事をクリックして「返信」をクリック します。

- (2)記事に対するコメント(返信)を入力します。 ※本文にある文字列はそのまま残しておきましょう。
	- (3)「投稿する」をクリックします。

(4)時系列の一番上に返信記事が投稿されます。 記事をクリックすると返信したコメントが確認出来 ます。

(5) 返信したコメントの上には元の記事のタイ トルが表示されますので、クリックすると元の記 事も確認出来ます。

※(2)の時に本文にある文字列を消してしまうと表示 されません。

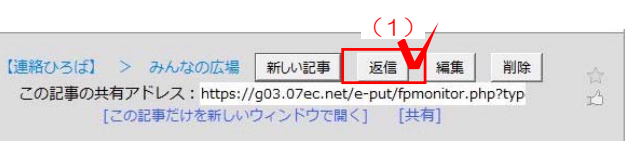

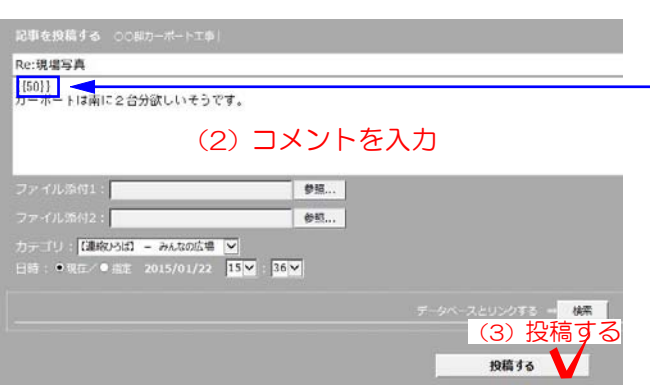

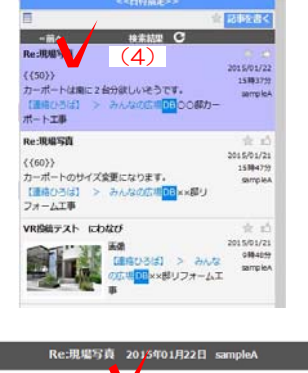

 $n\pi$ 

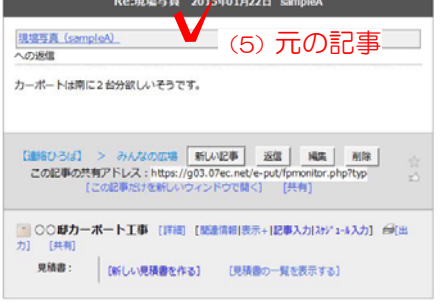

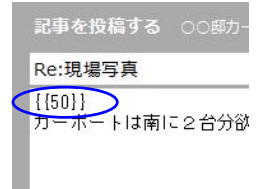